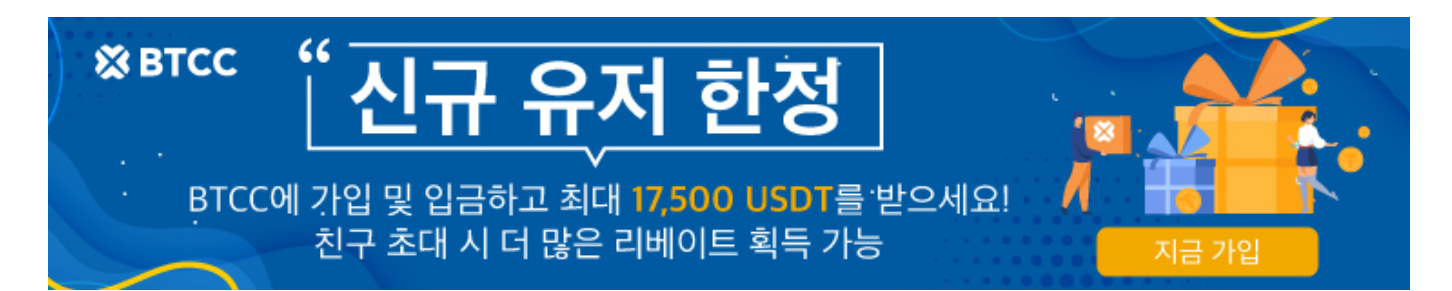

# **BTCC** 지갑 **: BTCC**에서 메타마스크 지갑 연결하는 방법

원문:

<https://www.btcc.com/ko-KR/academy/crypto-basics/how-to-connect-metamask-wallet-to-btcc>

[메타마스크](https://www.btcc.com/ko-KR/academy/crypto-basics/what-is-metamask)[\(Metamask\)](https://www.btcc.com/ko-KR/academy/crypto-basics/what-is-metamask)는 이더리움 [블록체인과](https://www.btcc.com/ko-KR/academy/crypto-basics/%eb%b8%94%eb%a1%9d%ec%b2%b4%ec%9d%b8%ec%9d%b4%eb%9e%80-%ea%b7%b8-%eb%92%a4%ec%97%90-%ec%88%a8%ea%b2%a8%ec%a7%84-%ea%b8%b0%ec%88%a0) 상호작용하기 위해 웹브라우저 및 모바일 장치에서 사용 할 수 있는 암호화 지갑입니다. 전체 이더리움 노드를 실행하지 않고도 브라우저에서 바로 [이더리](https://www.btcc.com/ko-KR/academy/crypto-basics/what-is-ethereum) [움](https://www.btcc.com/ko-KR/academy/crypto-basics/what-is-ethereum) [Dapp](https://www.btcc.com/ko-KR/academy/crypto-basics/what-is-dapp)(탈중앙화앱)을 실행할 수 있습니다.

독특하고 인기 있는 [이더리움](https://www.btcc.com/ko-KR/academy/crypto-basics/what-is-ethereum)[\(ETH\)](https://www.btcc.com/ko-KR/academy/crypto-basics/what-is-ethereum) 블록체인 지갑으로 메타마스크에는 많은 탈중앙화 애플리케이션 사용 자가 직면한 복잡한 문제를 해결하기 위한 독특한 디자인이 포함되어 있습니다.이더리움 DAPP 생태계 진 입 장벽을 낮추고 채택 프로세스를 단순화합니다.

BTCC는 메타 마스크 지갑을 지원하며 이제 BTCC 거래소에 로그인, 입금, 코인 구매 시 메타마스 크(MetaMask) 지갑을 연결할 수 있습니다. 또한, 첫 연결 시 **20USDT**의 혜택을 받을 수 있습니다.

본문에서 메타마스크 사용 방법 및 BTCC에시 메타마스크 지갑을 연결 및 사용하는 방법에 대해 살펴보도 록 합니다.

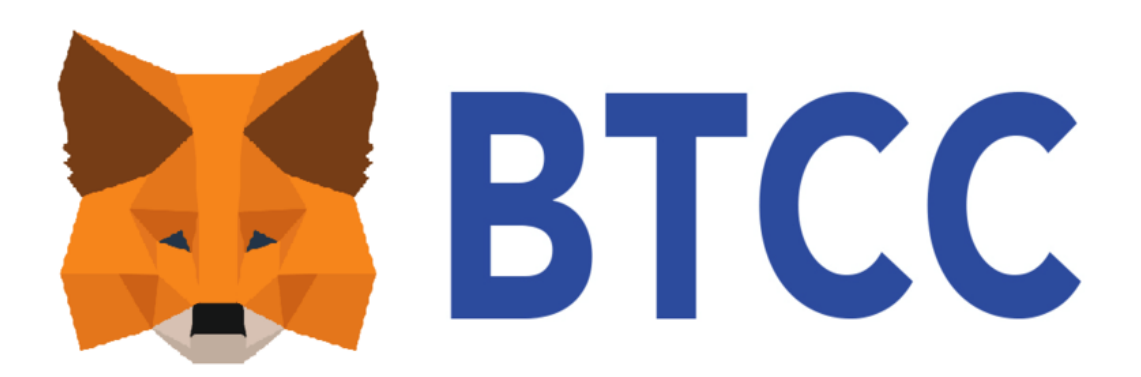

# 메타마스크

[메타마스크는](https://www.btcc.com/ko-KR/academy/crypto-basics/what-is-metamask) 웹 브라우저에 삽입돼 여러 이더리움 테스트넷을 비롯하여 이더리움 메인넷에서 직접 가동 되는 지갑입니다. 웹 브라우저를 사용하면 전 세계의 여러 중앙집중형 웹서버 중 하나와 상호작용하게 됩니 다. 웹사이트를 불러올 때마다 서버에서 내가 원하는 사이트 정보를 불러오고 내 브라우저에 띄워주는 방식 입니다.

블록체인에 연동돼 탈중앙형 기반으로 작동합니다. 노드로 된 네트워크가 블록체인을 유지하며 유저 간 이 루어지는 모든 가상화폐 거래를 기록합니다. 이더리움의 경우, 노드를 통해 [스마트 컨트랙트](https://www.btcc.com/ko-KR/academy/crypto-basics/what-is-smart-contract) 거래도 유지합 니다.

메타마스크는 중앙집중형 웹과 탈중앙형 이더리움 블록체인 간의 가교 역할을 담당한다. 이더리움과 상호 작용 하는데 풀 노드 가동이 필요하지는 않지만 메타마스크는 인퓨라(Infura)라고 불리는 이더리움 노드와 연결하여 프록시를 통해 [스마트 컨트랙트](https://www.btcc.com/ko-KR/academy/crypto-basics/what-is-smart-contract)를 가동하도록 해줘야 한다.

간략하게 말해 메타마스크로 나의 웹 브라우저에서 바로 모든 종류의 이더리움 디앱과 직접 상호작용이 가 능하다는 얘기다. [유니스왑](https://www.btcc.com/ko-KR/academy/crypto-basics/what-is-uniswap) [\(Uniswap\)](https://www.btcc.com/ko-KR/academy/crypto-basics/what-is-uniswap)에서 자산을 스왑하고, [다이](https://www.btcc.com/ko-KR/academy/crypto-basics/what-is-a-dai-coin)[\(Dai\)](https://www.btcc.com/ko-KR/academy/crypto-basics/what-is-a-dai-coin) [스테이블 코인에](https://www.btcc.com/ko-KR/academy/crypto-basics/what-is-stable-coin)서 담보 대출을 받 거나 연 금고(Yearn Yaults)에 토큰을 투자할 수도 있다. 메타마스크는 크롬, 파이어폭스, 브레이브(Brave), 엣지에서 브라우저 확정으로 이용할 수 있다. 또한, 메타마스크 홈페이지로도 접근할 수 있습니다.

**BTCC**는 최대 150배의 레버리지로 200개 이상의 가상화폐 선물 계약을 제공하며 하단 버튼으로 구매해 보 세요!

[TRADE\_PLUGIN]BTCUSDT,ETHUSDT,DOGEUSDT,SOLUSDT[/TRADE\_PLUGIN]

## [지금](https://www.btcc.com/ko-KR/register?utm_source=GW_SEO&inviteCode=%20&utm_medium=article&utm_campaign=lynn73097) **[BTCC](https://www.btcc.com/ko-KR/register?utm_source=GW_SEO&inviteCode=%20&utm_medium=article&utm_campaign=lynn73097)** [가입하기](https://www.btcc.com/ko-KR/register?utm_source=GW_SEO&inviteCode=%20&utm_medium=article&utm_campaign=lynn73097)

**BTCC**에 가입하시고 **10 USDT** 받으세요

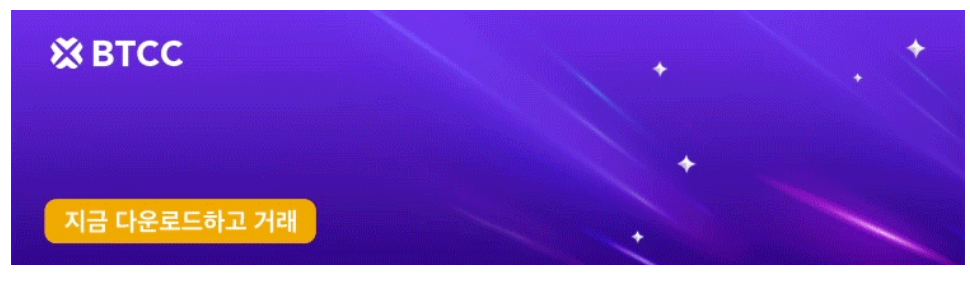

[안드로이드 버전 다운로드](https://operation.onelink.me/yxkn/r6evw3gw) [iOS](https://operation.onelink.me/yxkn/th3k4yjp) [버전 다운로드](https://operation.onelink.me/yxkn/th3k4yjp) [신규 유저 한정 이벤트\(입금 및 거래 시](https://www.btcc.com/ko-KR/promotions/newcomer/task?pno=AB230615A00151&utm_source=GW_SEO&inviteCode=%20&utm_medium=15000U&utm_campaign=A73097) [10,055USDT](https://www.btcc.com/ko-KR/promotions/newcomer/task?pno=AB230615A00151&utm_source=GW_SEO&inviteCode=%20&utm_medium=15000U&utm_campaign=A73097) [보상\) <<<<](https://www.btcc.com/ko-KR/promotions/newcomer/task?pno=AB230615A00151&utm_source=GW_SEO&inviteCode=%20&utm_medium=15000U&utm_campaign=A73097)

# 메타마스크 만들기

# 1.크롬 웹브라우저 > 크롬 웹스토어 접속 **> Metamask** 검색

인터넷 크롬 브라우저에 접속하여 MetaMask를 검색합니다. 크롬 브라우저에서 다음과 같은 확장 프로그 램 설치 페이지에 접속하고 "Chrome에 추가" 버튼을 클릭해서 확장 프로그램을 설치합니다.

https://chrome.google.com/webstore/detail/metamask/nkbihfbeogaeaoehlefnkodbefgpgknn

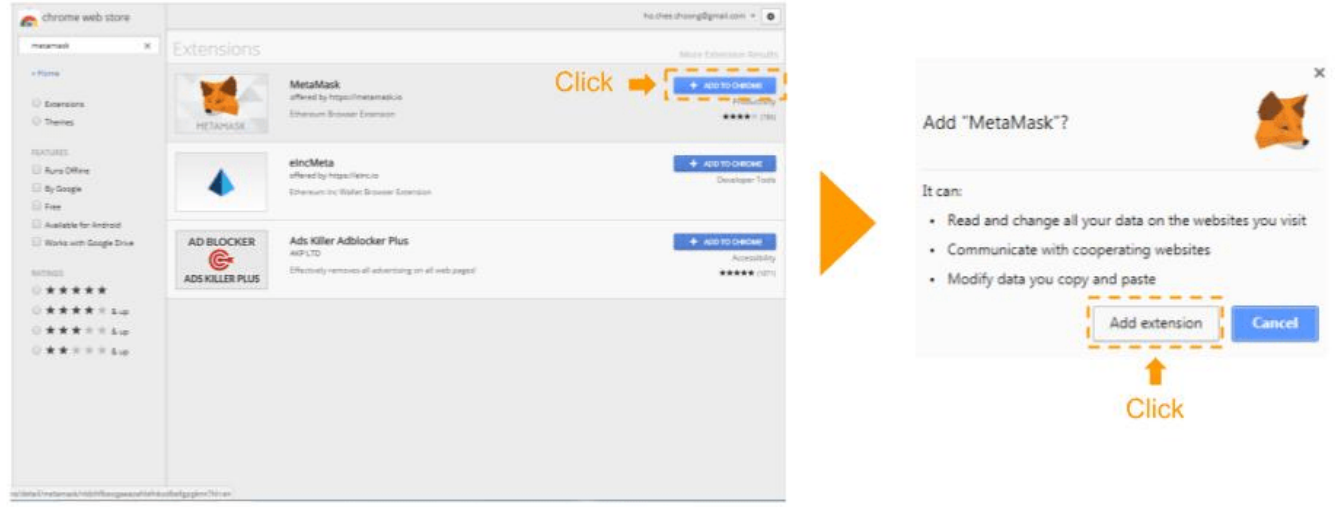

## 2. 확장 프로그램 탭에서 메타마스크 지갑 고정

메타마스크 지갑을 편리하게 이용하기 위해서 크롬 브라우저 우측 상단의 퍼즐 모양 아이콘(확장프로그램) 을 클릭한 뒤, 메타마스크(MetaMask) 우측 핀 모양 버튼을 클릭하여 파란색 모양으로 활성화시킵니다. 메 타마스크 지갑을 고정한 이후에는 크롬 웹브라우저 우측 상단에 메타마스크 지갑 아이콘이 바로 표시되어 쉽게 이용할 수 있습니다.

#### 3.환영 메시지 > "시작하기" 선택

메타마스크 크롬 확장프로그램으로 설치가 되면 환영 메세지 화면이 나오고 여기에서 "시작하기"를 눌러줍 니다. 혹시 환영 화면이 나오지 않는다면 크롬 우측 상단에 있는 퍼즐 모양 버튼을 클릭해서 메타마스크를 바로 선택해서 진입하시면 됩니다.

#### 4.메타마스크 지갑 생성

MetaMask 개선에 참여화면과 관련 "괜찮습니다" 또는 "동의함" 선택합니다 (아무거나 선택).

웹페이지에서 안내하는 대로 차근차근 클릭해주세요. 기존에 지갑을 생성하지 않아 새롭게 지갑을 만드는 경우에는 "지갑 생성" 버튼을 클릭하여 새로운 지갑을 만들어봅니다.

#### 5. 비밀번호 생성

지갑을 만들 때 가장 중요한 것은 비밀번호를 만드는 것입니다.사용자는 가장 친숙한 강력하고 고유한 비밀 번호를 선택하는 것이 좋습니다.강력한 비밀번호에는 대문자와 소문자 및 기호가 포함되어야 합니다. 숫자 를 포함할 수도 있습니다.

### 6.지갑 보호 관련 동영상 시청

메타마스크 측에서 직접 제공하는 지갑을 안전하게 보호할 수 있는 개인키(니모닉)에 관한 영상을 시청해 주세요. 니모닉을 어떻게 보호하여야 하는지 중요한 부분들을 요약해서 설명해 드리고 있습니다.

#### 7. 비밀번호 복구 문구(니모닉) 기록

비밀번호를 생성하면 사용자에게 12단어 비밀번호 복구 문구가 표시됩니다.이 문구는 사용자가 개인 소지 품을 잊어버리거나 컴퓨터에 액세스할 수 없는 경우 암호 화폐 지갑을 복구하는 데 매우 유용할 수 있으므로 이 문구를 기록해 놓고 침입자나 제3자가 액세스할 수 없도록 안전한 곳에 보관해야 합니다.이 모든 프로세 스가 성공적으로 완료되면 사용자의 지갑이 성공적으로 생성되었음을 나타냅니다.

아울러, 니모닉을 해킹당하거나 관리 부주의로 인하여 타인이 알게 된다면 이용자의 허락 없이도 지갑에 무 제한으로 접근이 가능하게 됩니다. 즉, 향후 해당 지갑은 더 이상 사용이 불가능하기 때문에 주의해야 합니 다.

#### 8.비밀 백업 구문 확인하기

자물쇠 버튼의 아이콘을 눌렀을 때 나온 12개의 단어를 차례대로 선택하여 비밀 문구를 확인합니다. 이 과 정이 다 끝나면 '축하합니다!' 라는 문구와 함께 보관 관련 팁이 나오는데 읽어보며 숙지한 후 완료를 클릭합 니다.

## **BTCC**는 최대 150배의 레버리지로 200개 이상의 가상화폐 선물 계약을 제공하며 하단 버튼으로 구매해 보 세요!

[TRADE\_PLUGIN]BTCUSDT,ETHUSDT,DOGEUSDT,SOLUSDT[/TRADE\_PLUGIN]

## [지금](https://www.btcc.com/ko-KR/register?utm_source=GW_SEO&inviteCode=%20&utm_medium=article&utm_campaign=lynn73097) **[BTCC](https://www.btcc.com/ko-KR/register?utm_source=GW_SEO&inviteCode=%20&utm_medium=article&utm_campaign=lynn73097)** [가입하기](https://www.btcc.com/ko-KR/register?utm_source=GW_SEO&inviteCode=%20&utm_medium=article&utm_campaign=lynn73097)

### **BTCC**에 가입하시고 **10 USDT** 받으세요

# 메타마스크에서 입금, 출금, 거래하는 방법

#### 1.입금/암호화폐 전송

메타마스크 월렛을 생성 했다면, 이제는 가상자산을 전송해 관리할 수 있습니다. 가상자산을 전송 받는 과 정을 입금이라고 표현하며, 메인 화면에서 [받기] 기능을 클릭합니다.

나의 메타마스크 월렛 주소가 화면에 표시됩니다. QR 코드를 스캔하거나 주소를 복사하여 사용합니다. 전송 받는 시간은 조금 걸릴 수 있습니다. 하지만 오래 기다려도 디지털자산 입금 내역이 표시되지 않는다 면, 입금한 가상자산을 지원하는 네트워크로 설정 되어 있는 지 확인하시기 바랍니다.

예를 들어서, BNB를 전송 받았다면 바이낸스 스마트 체인 네트워크로 설정 되어 있어야 확인할 수 있습니 다.네트워크를 설정 및 추가하고 싶다면 우측 상단의 네트워크를 클릭 후 [네트워크 추가] 버튼을 클릭하세 요.

원하는 목록을 선택하여 추가하면 됩니다.

## 2.출금

반대로, 출금을 하고 싶다면 [보내기] 기능을 클릭해주세요. 아래 화면처럼, 현재 메타마스크 월렛에 보유하 고 있는 가상자산을 다른 주소로 원하는 수량만큼 보낼 수 있습니다.

마찬가지로, 출금 하고자 하는 가상자산을 지원하는 네트워크로 설정 되어 있는 지 확인해주세요. 예를 들 어서, BNB를 전송 하려면, 네트워크가 바이낸스 스마트 체인으로 설정 되어 있어야 합니다.

## 3.거래

현재 메타마스크에서는 단순 가상자산의 보관 및 관리 기능 뿐 아니라, 암호화폐를 구매하거나 교환할 수 있는 거래 기능도 지원하고 있습니다.

\*주의: 국내에서는 트래블 룰(Travel Rule)에 의해 해당 기능 이용이 제한되어 있으며, 결제를 처리하는 과 정에서 오류가 발생하며 결제 진행이 되지 않습니다. 국내 사용자는 이 점 유의하시기 바랍니다.

메인 화면에서 [구매] 를 클릭하면 거래소에서 별도로 거래할 필요 없이, 바로 암호화폐를 구매하여 메타마 스크에 보관할 수 있습니다. 결제 수단은 카드 결제 방법을 지원하고, 아이폰의 경우, 애플 페이로도 결제할 수 있습니다.

결제 수단을 선택했다면, 구매하기 원하는 암호화폐 종류와 결제 총금액을 설정합니다. 그 다음, [견적 받기] 를 클릭해 공급 업체와 수수료 등 결제 예정 내역을 확인합니다.

해당 기능은 거래소에서 직접 거래하고 자산을 전송하는 과정을 생략 할 수 있다는 장점과 편리함이 있습니 다. 그러나 메타마스크에서 발행된 견적은 실제 구매 금액 뿐 만 아니라, 트랜잭션 수수료, 공급 업체에 따른 거래 수수료, 카드 결제 수수료 등을 모두 포함하고 있다는 사실을 꼭 확인해주시고, 신중히 거래 하시기 바 랍니다.

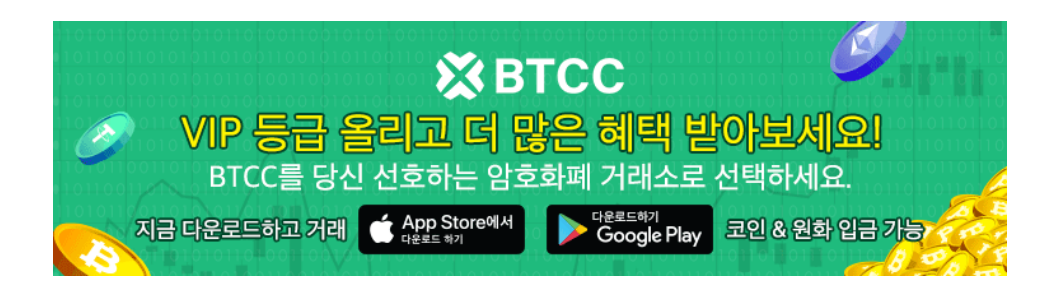

[안드로이드 버전 다운로드](https://operation.onelink.me/yxkn/r6evw3gw) [iOS](https://operation.onelink.me/yxkn/th3k4yjp) [버전 다운로드](https://operation.onelink.me/yxkn/th3k4yjp) [신규 유저 한정 이벤트\(입금 및 거래 시](https://www.btcc.com/ko-KR/promotions/newcomer/task?pno=AB230615A00151&utm_source=GW_SEO&inviteCode=%20&utm_medium=15000U&utm_campaign=A73097) [10,055USDT](https://www.btcc.com/ko-KR/promotions/newcomer/task?pno=AB230615A00151&utm_source=GW_SEO&inviteCode=%20&utm_medium=15000U&utm_campaign=A73097) [보상\) <<<<](https://www.btcc.com/ko-KR/promotions/newcomer/task?pno=AB230615A00151&utm_source=GW_SEO&inviteCode=%20&utm_medium=15000U&utm_campaign=A73097)

# 메타 마스크에 가스비**(GAS)** 확인하기

"코인이 있는 네트워크 확인 후, 가스비(수수료) 코인이 있는지 확인"

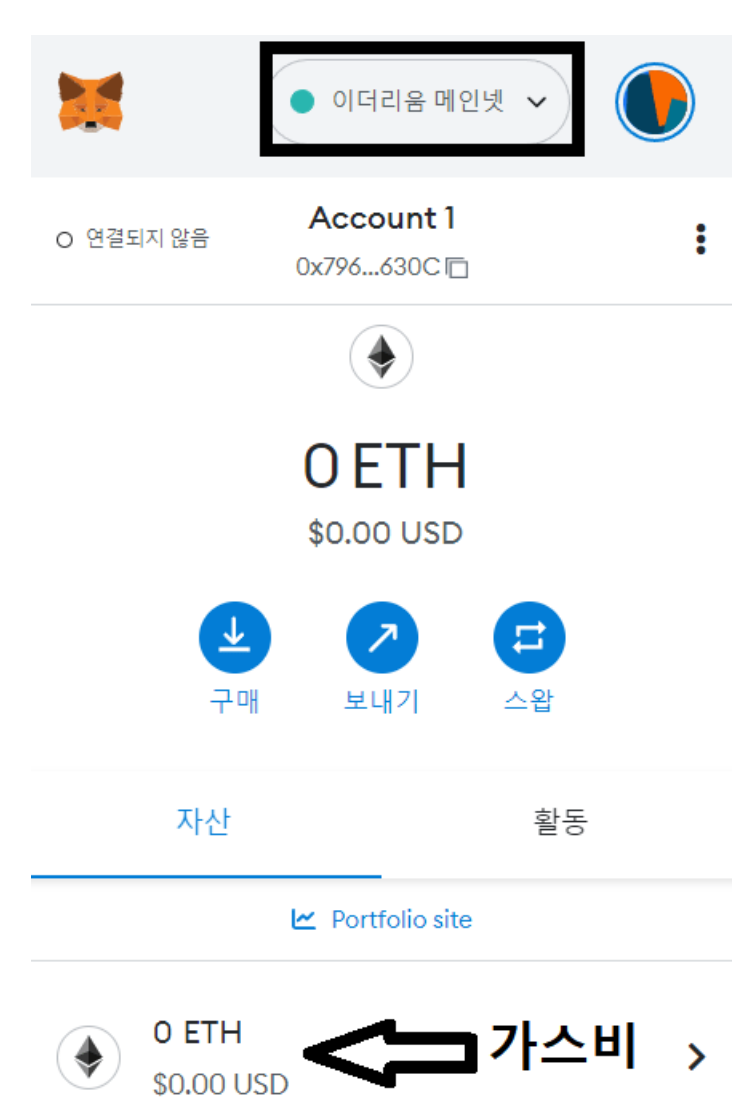

메타마스크 가스비 설명화면

메타 마스크에서 코인을 현금화하기 위해서는 먼저 메타마스크에 \*[가스비\(수수료\)](https://www.btcc.com/ko-KR/academy/crypto-basics/whai-is-ethereum-gas-fee)가 있어야 합니다. 가스비 (수수료)가 있어야 코인을 전송, 스왑(교환)등의 활동이 가능합니다. 일반적으로 메타마스크는 이더리움 메 인넷으로 설정되어 있고, ETH(이더리움)이 가스비로 활용됩니다. 그러므로 메타마스크에 ETH가 있어야 코인을 전송 혹은 스왑이 가능합니다.

\*가스비 : 메타 마스크에서 코인 전송, NFT 구매 등 어떤 행동을 하기 위해 필요한 요금 (송금 수수료와 비 슷), 네트워크에 따라 요금에 쓰이는 코인 또한 달라집니다. (ex. 이더리움 네트워크 -> ETH, 폴리곤 네트 워크 -> Matic, 클레이튼 네트워크 -> Klay)

[이더리움 가스비용](https://www.btcc.com/ko-KR/academy/crypto-basics/whai-is-ethereum-gas-fee)[\(Gas Fee\)](https://www.btcc.com/ko-KR/academy/crypto-basics/whai-is-ethereum-gas-fee)[은 무엇입니까?](https://www.btcc.com/ko-KR/academy/crypto-basics/whai-is-ethereum-gas-fee)

## **BTCC**는 최대 150배의 레버리지로 200개 이상의 가상화폐 선물 계약을 제공하며 하단 버튼으로 구매해 보 세요!

[TRADE\_PLUGIN]BTCUSDT,ETHUSDT,DOGEUSDT,SOLUSDT[/TRADE\_PLUGIN]

[지금](https://www.btcc.com/ko-KR/register?utm_source=GW_SEO&inviteCode=%20&utm_medium=article&utm_campaign=lynn73097) **[BTCC](https://www.btcc.com/ko-KR/register?utm_source=GW_SEO&inviteCode=%20&utm_medium=article&utm_campaign=lynn73097)** [가입하기](https://www.btcc.com/ko-KR/register?utm_source=GW_SEO&inviteCode=%20&utm_medium=article&utm_campaign=lynn73097)

## **BTCC**에 가입하시고 **10 USDT** 받으세요

# 메타마스크**(MetaMask)** 지갑을 **BTCC**에 연결하는 방법

현재 메타마스크(MetaMask) 지갑을 BTCC 웹사이트에서만 연결할 수 있습니다. 연결하는 절차는 다음과 같습니다.

1 단계: 로그인 화면에서 메타마스크(MetaMask) 아이콘을 클릭합니다.

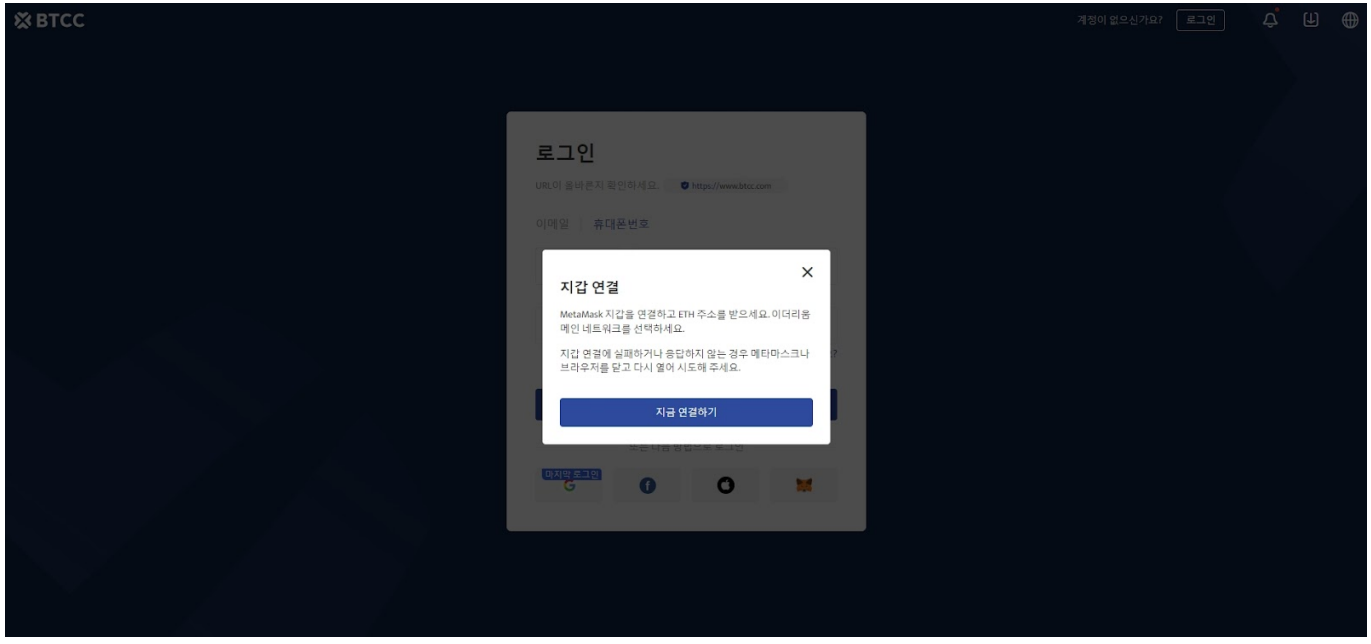

2 단계: MetaMask의 계정 창이 표시되면 연결하려는 계정(주소), 서명 등을 선택합니다.

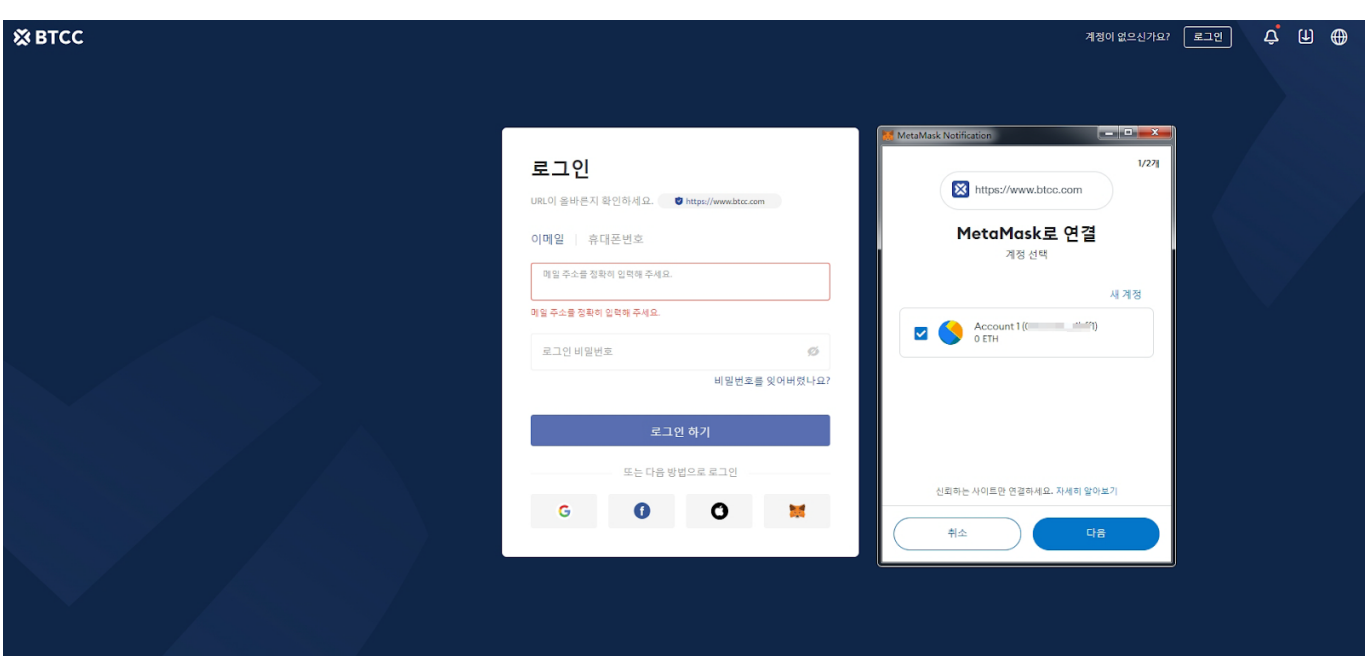

3 단계: 휴대전화 번호 또는 이메일 주소를 사용하여 BTCC 계정 인증

각 BTCC 계정은 하나의 MetaMask 지갑 주소에만 연결할 수 있습니다. 입력한 휴대폰 번호나 이메일 주소 가 이미 등록되어 있는 경우 비밀번호로 로그인하라는 메시지가 표시됩니다.

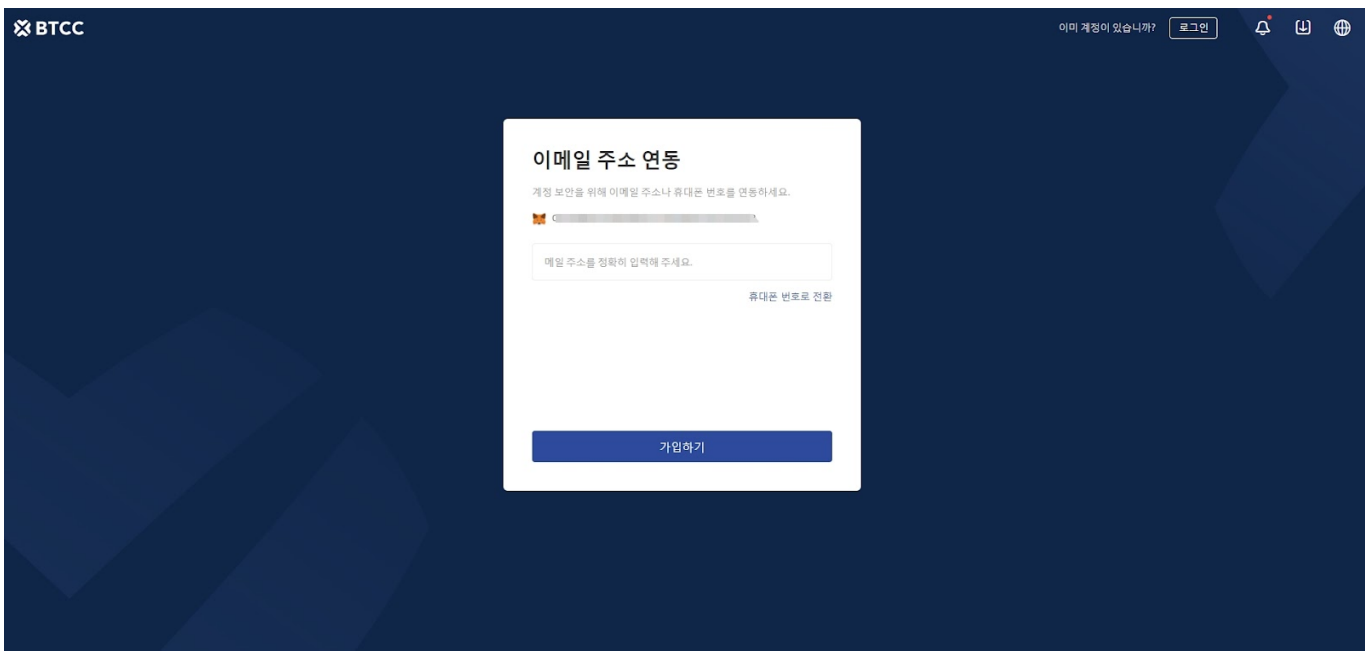

4 단계: MetaMask 서명을 요청하고 확인합니다.

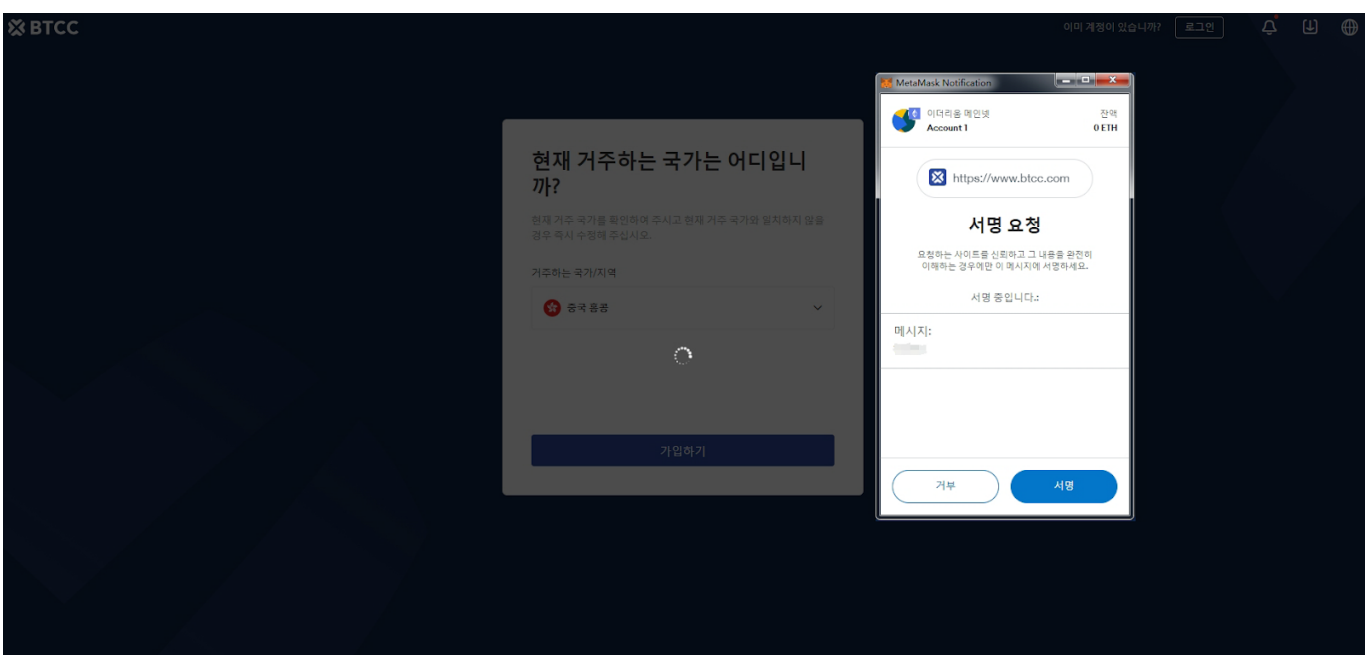

5 단계: MetaMask 지갑이 성공적으로 연결되면 로그인이 완료됩니다.

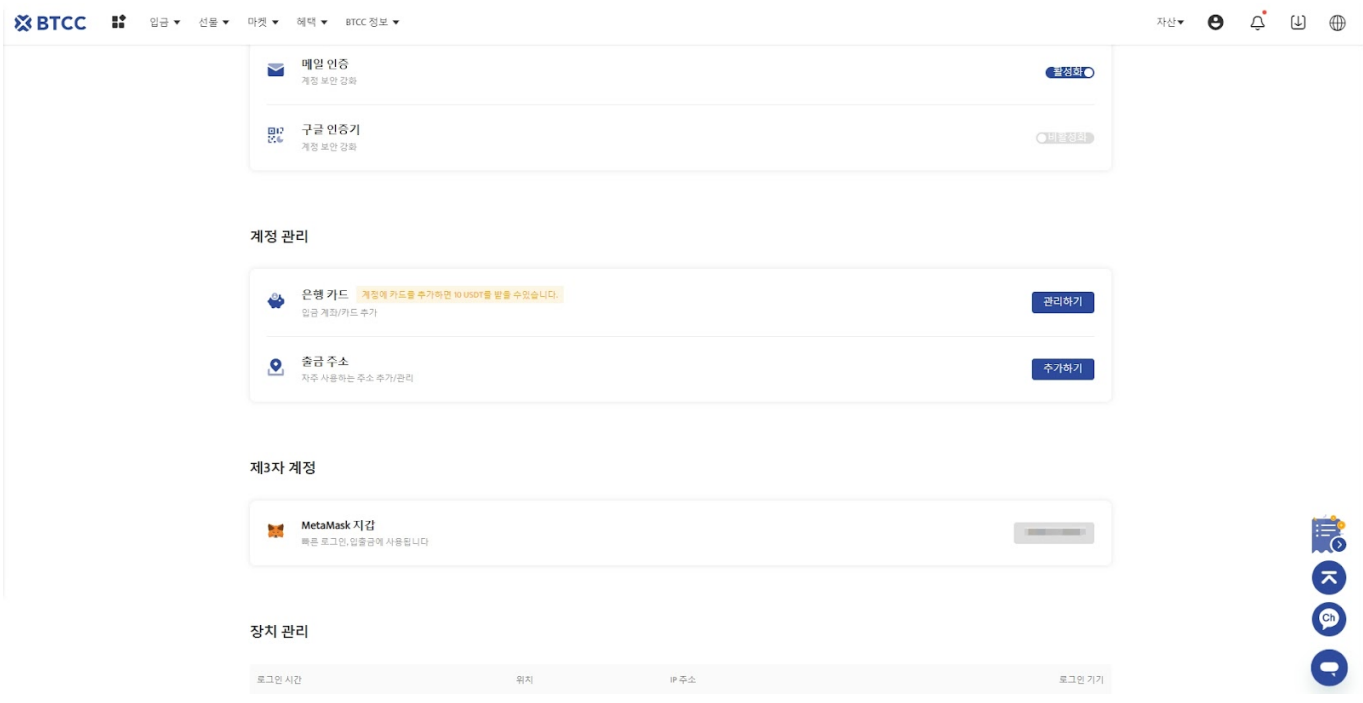

# **BTCC**는 최대 150배의 레버리지로 200개 이상의 가상화폐 선물 계약을 제공하며 하단 버튼으로 구매해 보 세요!

[TRADE\_PLUGIN]BTCUSDT,ETHUSDT,DOGEUSDT,SOLUSDT[/TRADE\_PLUGIN]

# [지금](https://www.btcc.com/ko-KR/register?utm_source=GW_SEO&inviteCode=%20&utm_medium=article&utm_campaign=lynn73097) **[BTCC](https://www.btcc.com/ko-KR/register?utm_source=GW_SEO&inviteCode=%20&utm_medium=article&utm_campaign=lynn73097)** [가입하기](https://www.btcc.com/ko-KR/register?utm_source=GW_SEO&inviteCode=%20&utm_medium=article&utm_campaign=lynn73097)

## **BTCC**에 가입하시고 **10 USDT** 받으세요

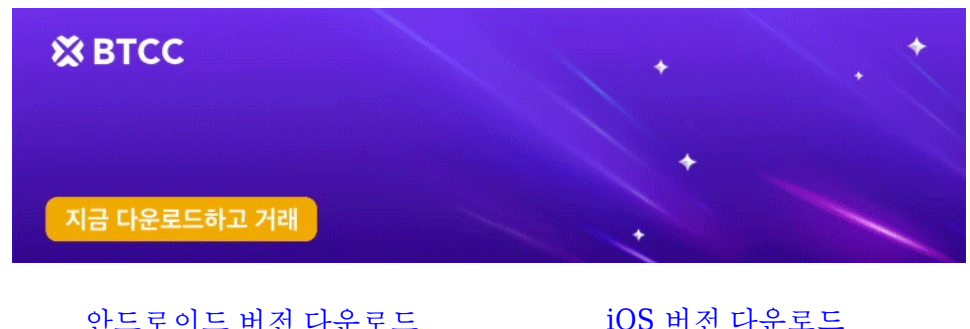

[안드로이드 버전 다운로드](https://operation.onelink.me/yxkn/r6evw3gw) [iOS](https://operation.onelink.me/yxkn/th3k4yjp) [버전 다운로드](https://operation.onelink.me/yxkn/th3k4yjp) [신규 유저 한정 이벤트\(입금 및 거래 시](https://www.btcc.com/ko-KR/promotions/newcomer/task?pno=AB230615A00151&utm_source=GW_SEO&inviteCode=%20&utm_medium=15000U&utm_campaign=A73097) [10,055USDT](https://www.btcc.com/ko-KR/promotions/newcomer/task?pno=AB230615A00151&utm_source=GW_SEO&inviteCode=%20&utm_medium=15000U&utm_campaign=A73097) [보상\) <<<<](https://www.btcc.com/ko-KR/promotions/newcomer/task?pno=AB230615A00151&utm_source=GW_SEO&inviteCode=%20&utm_medium=15000U&utm_campaign=A73097)

# **BTCC** 메타마스크**(MetaMask)** 지갑 입금하는 방법

※현시점에서는 ETH만 입금 가능합니다.

(1) MetaMask 지갑을 연결하고 ETH 송금을 선택합니다.

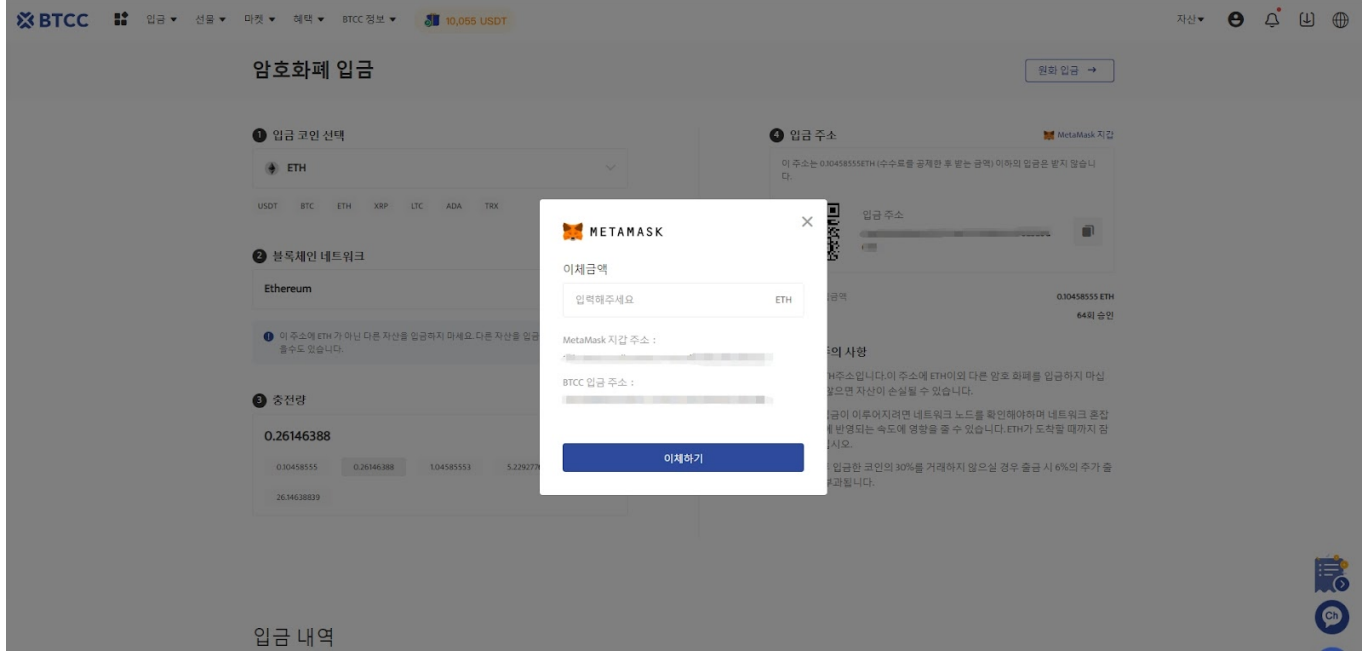

(2) MetaMask의 계정 창이 표시됩니다. 그 창에서 송금을 완료합니다.

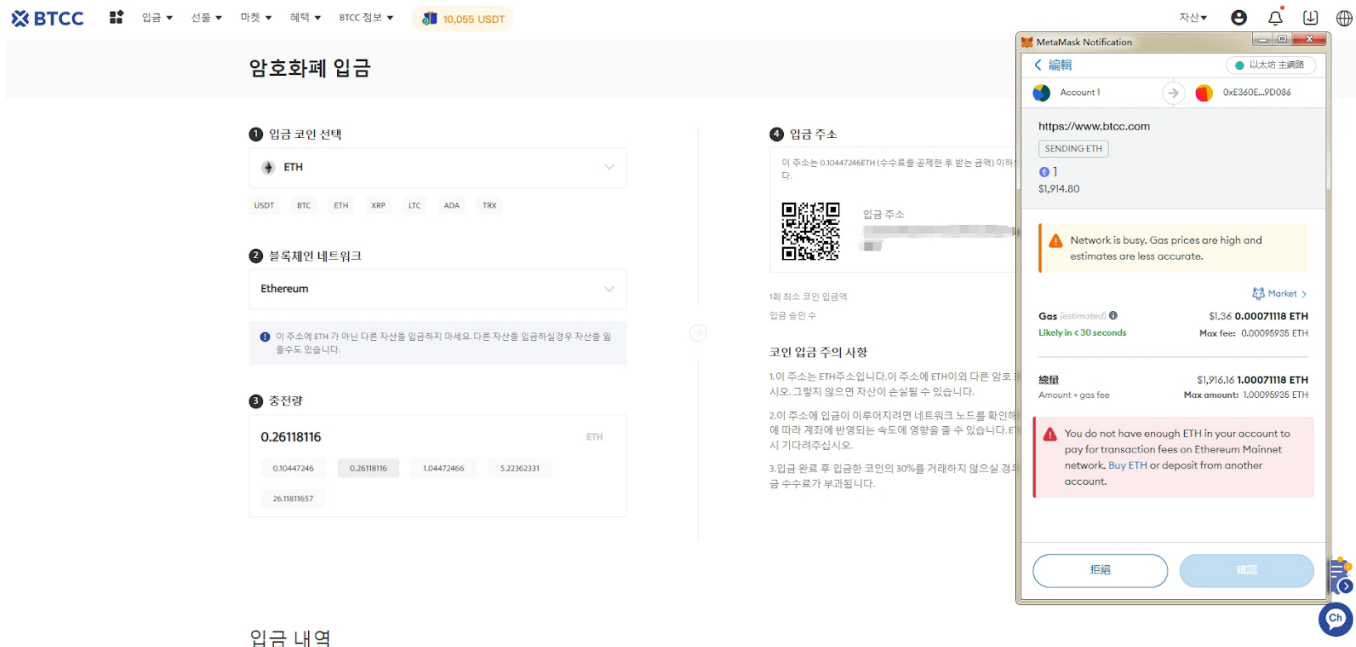

위 내용에 대해 문의사항이 있으신 경우, 공식 홈페이지나 APP 온라인 고객센터로 연락주시면 답변해드리 겠습니다.

## 현재는 **ETH**만 지원되지만 코인 교환 기능을 통해 **ETH**를 [비트코인](https://www.btcc.com/ko-KR/academy/crypto-basics/what-is-bitcoin)**[\(BTC\),](https://www.btcc.com/ko-KR/academy/crypto-basics/what-is-bitcoin)** [에이다](https://www.btcc.com/ko-KR/academy/research-analysis/ada-coin-price-market-forecast-2023)**[\(ADA\),](https://www.btcc.com/ko-KR/academy/research-analysis/ada-coin-price-market-forecast-2023)** [테더](https://www.btcc.com/ko-KR/academy/crypto-basics/what-is-tether)**[\(USDT\)](https://www.btcc.com/ko-KR/academy/crypto-basics/what-is-tether)** 등 암호화폐로 교환할 수 있다는 점을 참고하세요.

**BTCC**는 최대 150배의 레버리지로 200개 이상의 가상화폐 선물 계약을 제공하며 하단 버튼으로 구매해 보 세요!

[TRADE\_PLUGIN]BTCUSDT,ETHUSDT,DOGEUSDT,SOLUSDT[/TRADE\_PLUGIN]

[지금](https://www.btcc.com/ko-KR/register?utm_source=GW_SEO&inviteCode=%20&utm_medium=article&utm_campaign=lynn73097) **[BTCC](https://www.btcc.com/ko-KR/register?utm_source=GW_SEO&inviteCode=%20&utm_medium=article&utm_campaign=lynn73097)** [가입하기](https://www.btcc.com/ko-KR/register?utm_source=GW_SEO&inviteCode=%20&utm_medium=article&utm_campaign=lynn73097)

**BTCC**에 가입하시고 **10 USDT** 받으세요

**BTCC** 거래소

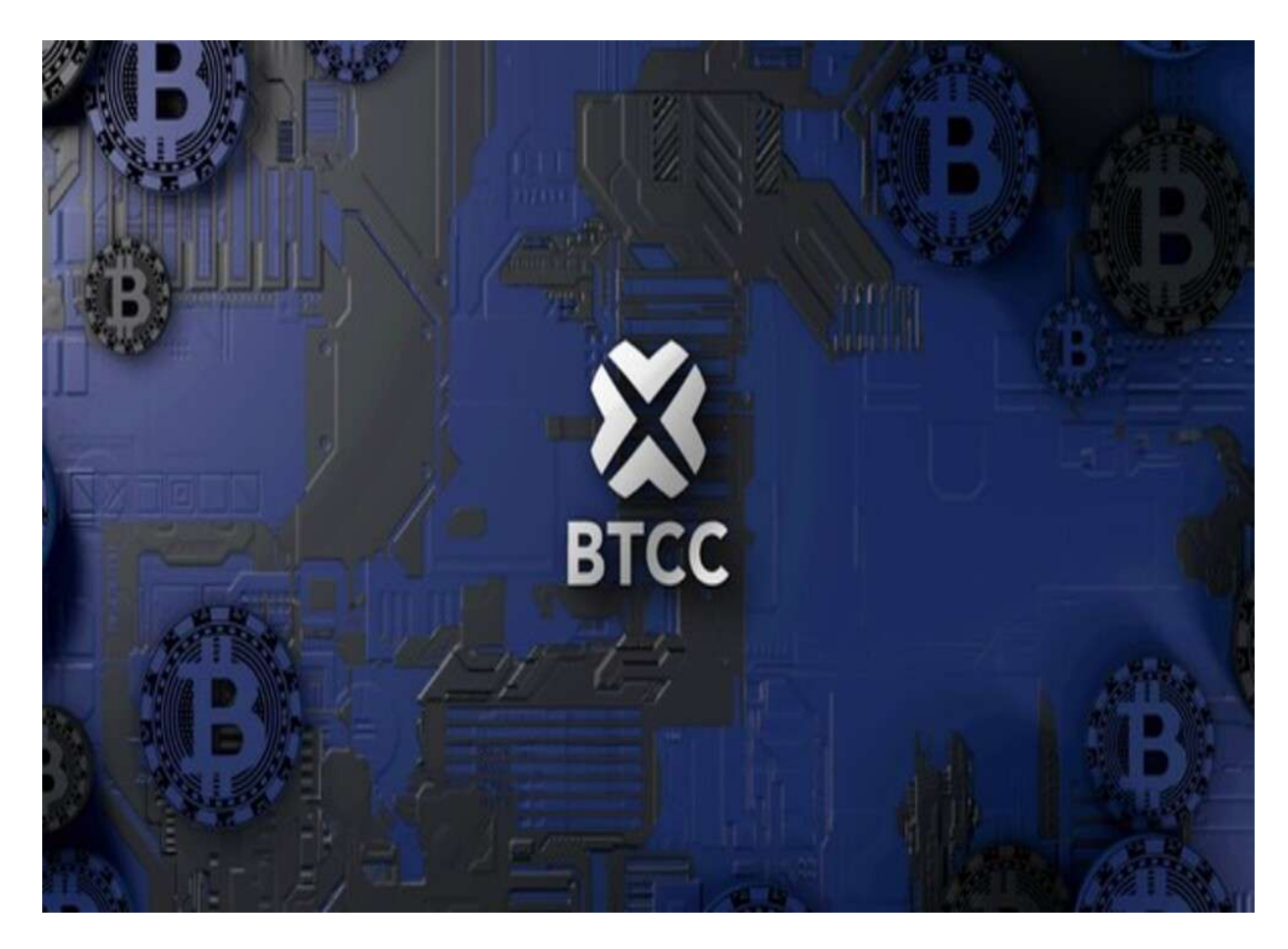

BTCC 거래소는 2011년 설립되어 세계에서 가장 오래 운영 중인 암호화폐 거래소입니다. 설립 후 단 한차 례도 해킹 피해 사례가 없는 강력한 보안을 자랑해 투자자가 보다 더 안전하게 거래할 수 있는 환경을 제공 하고 있습니다. [미국 금융감독국](https://www.fincen.gov/msb-registrant-search)[\(MSB\)](https://www.fincen.gov/msb-registrant-search) 및 [캐나다 금용감독국](https://www10.fintrac-canafe.gc.ca/msb-esm/public/detailed-information/msb-details/7b226d73624f72674e756d626572223a3136313636352c226d7362526567697374726174696f6e4964223a224d3230373133333436222c227072696d617279536561726368223a7b226f72674e616d65223a224d3230373133333436222c2273656172636854797065223a312c22737461747573436f6465223a317d7d/)[\(MSB\)](https://www10.fintrac-canafe.gc.ca/msb-esm/public/detailed-information/msb-details/7b226d73624f72674e756d626572223a3136313636352c226d7362526567697374726174696f6e4964223a224d3230373133333436222c227072696d617279536561726368223a7b226f72674e616d65223a224d3230373133333436222c2273656172636854797065223a312c22737461747573436f6465223a317d7d/) 등 암호화페 라이센스까지를 확득했 습니다. 그 만큼 믿고 신뢰할 수 있는 거래소입니다.

BTCC에서는 USDT로 결제되는 USDT 마진 선물과 암호화폐로 결제되는 인번스 선물의 두 가지 유형의 암 호화폐 선물을 거래할 수 있습니다. 현재 해당 거래소는 BTC, ETH, DOGE, XRP, SOL 등 200개 이상의 코 인에 대한 무기한 선물 거래를 제공합니다.

BTCC 에서는 '데일리','무기한'이라는 2가지 선물 계약을 제공합니다. 특별히 데일리 선물 계약 같은 경우 현재 비트코인(BTC) 및 이더리움(ETH)만 지원합니다.

또한 다른 거래소와 다르게 BTCC거래소에서 자체 개발 상품인 USDT를 이용해서 주식과 금,은을 거래할 수 있는 금융 상품을 출시했습니다.BTCC 거래소가 타 거래소와 눈에 띄는 차별점은 토큰 주식, 토큰 금융 상품 그리고 토큰화 선물 시스템입니다.

## 더 많은 내용은 **[BTCC](https://www.btcc.com/ko-KR/coin-news/market-updates)** [뉴스](https://www.btcc.com/ko-KR/coin-news/market-updates) 및 **[BTCC](https://www.btcc.com/ko-KR/academy)** [아카데미에](https://www.btcc.com/ko-KR/academy) 확인 할 수 있습니다.

### **BTCC** 가입혜택

BTCC는 신규 유저들을 위해서 가입하면 보너스를 받을 수 있는 이벤트를 준비합니다. 지금 가입 및 거래하 면 최대 **10,055USDT**를 받을 수 있습니다. 또한 입금 금액에 대비 VIP 등급 높을 수 있습니다(입금**↑ VIP↑**)**.VIP**가 되면 거래 수수료 할인 또 다른 헤택을 누릴 수 있습니다.

## **BTCC** 거래소

- 12년 보안 무사고
- 암호화페 라이센스를 확득한 믿음직한 거래소
- 전세계 규제 준수
- 세계 최저 수수료**(0.03%)**
- 최대 150배 레버리지 제공
- 선물 거래량 기준 세계 **5**위
- 무료 모의 거래 가능
- 풍부한 유동성 및 오더북
- 토큰화 주식 및 암호화폐 출시
- 원화입금 지원
- 24×7 시간 한국어 고객서비스 제공
- 최신 시장 동향 및 투자 교육 제공
- PC/모바일 거래 가능
- 다양한 이벤트

## 핫한 암호화폐 소개:

[가스코인](https://www.btcc.com/ko-KR/academy/crypto-basics/what-is-gas-coin)[\(GAS\)](https://www.btcc.com/ko-KR/academy/crypto-basics/what-is-gas-coin)[란?](https://www.btcc.com/ko-KR/academy/crypto-basics/what-is-gas-coin) [GAS](https://www.btcc.com/ko-KR/academy/crypto-basics/what-is-gas-coin) [코인 오르는 이유 및 향후 전망은?](https://www.btcc.com/ko-KR/academy/crypto-basics/what-is-gas-coin)

[빅타임](https://www.btcc.com/ko-KR/academy/crypto-basics/what-is-bigtime)[\(Big Time\)](https://www.btcc.com/ko-KR/academy/crypto-basics/what-is-bigtime)[란?](https://www.btcc.com/ko-KR/academy/crypto-basics/what-is-bigtime) [BIGTIME](https://www.btcc.com/ko-KR/academy/crypto-basics/what-is-bigtime) [코인 정보 및 시세 전망 알아보기](https://www.btcc.com/ko-KR/academy/crypto-basics/what-is-bigtime)

[룸네트워크](https://www.btcc.com/ko-KR/academy/crypto-basics/what-is-loom-network-and-loom)[\(LOOM\)](https://www.btcc.com/ko-KR/academy/crypto-basics/what-is-loom-network-and-loom)[란? 1100% 상승](https://www.btcc.com/ko-KR/academy/crypto-basics/what-is-loom-network-and-loom) [LOOM](https://www.btcc.com/ko-KR/academy/crypto-basics/what-is-loom-network-and-loom) [코인 호재 및 전망 보기](https://www.btcc.com/ko-KR/academy/crypto-basics/what-is-loom-network-and-loom)

[세이네트워크](https://www.btcc.com/ko-KR/academy/crypto-basics/sei-network-and-sei-coin)[\(Sei\)](https://www.btcc.com/ko-KR/academy/crypto-basics/sei-network-and-sei-coin)[란?](https://www.btcc.com/ko-KR/academy/crypto-basics/sei-network-and-sei-coin) [SEI](https://www.btcc.com/ko-KR/academy/crypto-basics/sei-network-and-sei-coin) [코인](https://www.btcc.com/ko-KR/academy/crypto-basics/sei-network-and-sei-coin) [VS](https://www.btcc.com/ko-KR/academy/crypto-basics/sei-network-and-sei-coin) [앱토스, 수이](https://www.btcc.com/ko-KR/academy/crypto-basics/sei-network-and-sei-coin)

[ChatGPT\(](https://www.btcc.com/ko-KR/academy/crypto-basics/introduction-to-how-to-use-chatgpt-chatgpt-how-to-sign-up)[챗](https://www.btcc.com/ko-KR/academy/crypto-basics/introduction-to-how-to-use-chatgpt-chatgpt-how-to-sign-up)[GPT\)](https://www.btcc.com/ko-KR/academy/crypto-basics/introduction-to-how-to-use-chatgpt-chatgpt-how-to-sign-up) [사용법 소개, 어떻개 가입합니까](https://www.btcc.com/ko-KR/academy/crypto-basics/introduction-to-how-to-use-chatgpt-chatgpt-how-to-sign-up)[? – BTCC](https://www.btcc.com/ko-KR/academy/crypto-basics/introduction-to-how-to-use-chatgpt-chatgpt-how-to-sign-up)

[Chat GPT](https://www.btcc.com/ko-KR/academy/crypto-basics/what-is-chatgpt) [런? '구글의 시대 끝났다'평가 나온 그는 할 수 있는 일](https://www.btcc.com/ko-KR/academy/crypto-basics/what-is-chatgpt)[? – BTCC](https://www.btcc.com/ko-KR/academy/crypto-basics/what-is-chatgpt)

[밈 코인이런? 어떤 인기 밈 코인있을까? 향후 전망은?](https://www.btcc.com/ko-KR/academy/crypto-basics/what-is-meme-coins)

[밀라디](https://www.btcc.com/ko-KR/academy/crypto-basics/ladys-coin)[\(Milady\)](https://www.btcc.com/ko-KR/academy/crypto-basics/ladys-coin) [밈코인](https://www.btcc.com/ko-KR/academy/crypto-basics/ladys-coin) [LADYS](https://www.btcc.com/ko-KR/academy/crypto-basics/ladys-coin) [런?](https://www.btcc.com/ko-KR/academy/crypto-basics/ladys-coin) [LADYS](https://www.btcc.com/ko-KR/academy/crypto-basics/ladys-coin) [코인 구매 방법은?](https://www.btcc.com/ko-KR/academy/crypto-basics/ladys-coin)

[밈 코인 열풍 불은 페페코인](https://www.btcc.com/ko-KR/academy/crypto-basics/pepe-coin)[\(PEPE\)](https://www.btcc.com/ko-KR/academy/crypto-basics/pepe-coin) [런? 그의 리스크 및 향후 전망은?](https://www.btcc.com/ko-KR/academy/crypto-basics/pepe-coin)

[챗](https://www.btcc.com/ko-KR/academy/crypto-basics/about-autogpt)[GPT](https://www.btcc.com/ko-KR/academy/crypto-basics/about-autogpt)[보다 한술더…오토](https://www.btcc.com/ko-KR/academy/crypto-basics/about-autogpt)[GPT\(AutoGPT\)](https://www.btcc.com/ko-KR/academy/crypto-basics/about-autogpt) [런 무엇입니까?](https://www.btcc.com/ko-KR/academy/crypto-basics/about-autogpt)

[챗](https://www.btcc.com/ko-KR/coin-news/market-updates/question-to-chatgpt-what-is-the-outlook-for-bitcoin-in-2030)[GPT](https://www.btcc.com/ko-KR/coin-news/market-updates/question-to-chatgpt-what-is-the-outlook-for-bitcoin-in-2030)[에 질문…2030년 비트코인 전망은?](https://www.btcc.com/ko-KR/coin-news/market-updates/question-to-chatgpt-what-is-the-outlook-for-bitcoin-in-2030)

[파이코인](https://www.btcc.com/ko-KR/academy/crypto-basics/what-is-pi-coin)[\(PI\)](https://www.btcc.com/ko-KR/academy/crypto-basics/what-is-pi-coin)[이런? 휴대폰만으로 채굴 가능합니까?](https://www.btcc.com/ko-KR/academy/crypto-basics/what-is-pi-coin)

[파이코인 노드](https://www.btcc.com/ko-KR/academy/crypto-basics/what-is-a-pi-node-introduction-of-how-to-install)[\(Pi node\)](https://www.btcc.com/ko-KR/academy/crypto-basics/what-is-a-pi-node-introduction-of-how-to-install)[런? 설치 방법 소개!](https://www.btcc.com/ko-KR/academy/crypto-basics/what-is-a-pi-node-introduction-of-how-to-install)

[파이코인 시세 가격 예측 향후 전망 2023](https://www.btcc.com/ko-KR/academy/research-analysis/pi-coin-price-prediction-2022)

## **(BTCC**에서)암호화폐 투자 방법:

[BTCC](https://www.btcc.com/ko-KR/academy/crypto-basics/how-to-trade-futures-contracts-on-btcc)[에서 암호화폐 선물 계약 거래하는 방법](https://www.btcc.com/ko-KR/academy/crypto-basics/how-to-trade-futures-contracts-on-btcc) [– BTCC](https://www.btcc.com/ko-KR/academy/crypto-basics/how-to-trade-futures-contracts-on-btcc)

[2023년 비트코인 투자 가이드 총 6개 정리 및 코인 거래소 추천](https://www.btcc.com/ko-KR/academy/crypto-basics/how-to-invest-in-bitcoin-how-to-buy-cryptocurrency-beginners-guide) [– BTCC](https://www.btcc.com/ko-KR/academy/crypto-basics/how-to-invest-in-bitcoin-how-to-buy-cryptocurrency-beginners-guide)

[암호화폐 사는 법 소개-안전하고 편리하게 돈을 벌다](https://www.btcc.com/ko-KR/academy/crypto-basics/how-to-buy-cryptocurrency) [– BTCC](https://www.btcc.com/ko-KR/academy/crypto-basics/how-to-buy-cryptocurrency)

[비트코인 마진 \(거래소\) 런? 그의 거래하는 방법\(레버리지\) 소개](https://www.btcc.com/ko-KR/academy/crypto-basics/what-is-cryptocurrency-margin-trading) [– BTCC](https://www.btcc.com/ko-KR/academy/crypto-basics/what-is-cryptocurrency-margin-trading)

[비트코인 레버리지/마진거래 하는법 및 관련 거래소 순위](https://www.btcc.com/ko-KR/academy/crypto-basics/bitcoin-leverage-margin-trading-and-related-exchange-rankings) [– BTCC](https://www.btcc.com/ko-KR/academy/crypto-basics/bitcoin-leverage-margin-trading-and-related-exchange-rankings)

[마진거래 이해하기,마진 및 레버리지 어떤 관계? 마지건래 진행하면](https://www.btcc.com/ko-KR/academy/crypto-basics/understanding-margin-trading-what-is-the-relationship-between-margin-and-leverage-what-if-i-proceed)[? – BTCC](https://www.btcc.com/ko-KR/academy/crypto-basics/understanding-margin-trading-what-is-the-relationship-between-margin-and-leverage-what-if-i-proceed)

[레버리지/ 마진을 통해 비트코인을 늘리는 방법 \(뉴비](https://www.btcc.com/ko-KR/academy/crypto-basics/%eb%a0%88%eb%b2%84%eb%a6%ac%ec%a7%80-%eb%a7%88%ec%a7%84%ec%9d%84-%ed%86%b5%ed%95%b4-%eb%b9%84%ed%8a%b8%ec%bd%94%ec%9d%b8%ec%9d%84-%eb%8a%98%eb%a6%ac%eb%8a%94-%eb%b0%a9%eb%b2%95-%eb%89%b4%eb%b9%84)[\) \(btcc.com\)](https://www.btcc.com/ko-KR/academy/crypto-basics/%eb%a0%88%eb%b2%84%eb%a6%ac%ec%a7%80-%eb%a7%88%ec%a7%84%ec%9d%84-%ed%86%b5%ed%95%b4-%eb%b9%84%ed%8a%b8%ec%bd%94%ec%9d%b8%ec%9d%84-%eb%8a%98%eb%a6%ac%eb%8a%94-%eb%b0%a9%eb%b2%95-%eb%89%b4%eb%b9%84)

[\[가상화폐\] 마진거래와 선물거래의 차이점은 무엇일까요](https://www.btcc.com/ko-KR/academy/crypto-basics/what-is-the-difference-between-cryptocurrency-margin-trading-and-futures-trading)[? – BTCC](https://www.btcc.com/ko-KR/academy/crypto-basics/what-is-the-difference-between-cryptocurrency-margin-trading-and-futures-trading)

[레버리지런 무엇인가요? 가상화폐 레버리지 거래는 방법은](https://www.btcc.com/ko-KR/academy/crypto-basics/what-is-leverage-how-to-leverage-cryptocurrency)[? – BTCC](https://www.btcc.com/ko-KR/academy/crypto-basics/what-is-leverage-how-to-leverage-cryptocurrency)

[코인 차트 보는 법 소개 \(캔들차트\)ㅣ 초보자 가이드](https://www.btcc.com/ko-KR/academy/crypto-basics/introduction-to-how-to-read-coin-charts-candle-charts%e3%85%a3beginners-guide) [– BTCC](https://www.btcc.com/ko-KR/academy/crypto-basics/introduction-to-how-to-read-coin-charts-candle-charts%e3%85%a3beginners-guide)

## **BTCC** 거래소 사용법(입금)

[BTCC](https://www.btcc.com/ko-KR/academy/crypto-basics/how-to-join-btcc-and-introduce-events) [거래소 가입 방법 및 이벤트 혜택 정리](https://www.btcc.com/ko-KR/academy/crypto-basics/how-to-join-btcc-and-introduce-events) [– BTCC](https://www.btcc.com/ko-KR/academy/crypto-basics/how-to-join-btcc-and-introduce-events)

[BTCC](https://www.btcc.com/ko-KR/academy/crypto-basics/how-to-start-trading-in-btcc%E4%B8%A8-guide)[丨](https://www.btcc.com/ko-KR/academy/crypto-basics/how-to-start-trading-in-btcc%E4%B8%A8-guide)[거래 시작하는 방법 \(가이드](https://www.btcc.com/ko-KR/academy/crypto-basics/how-to-start-trading-in-btcc%E4%B8%A8-guide)[\) – BTCC](https://www.btcc.com/ko-KR/academy/crypto-basics/how-to-start-trading-in-btcc%E4%B8%A8-guide)

[BTCC](https://www.btcc.com/ko-KR/academy/crypto-basics/btcc-deposit-guide) [입금 안내ㅣ크게 2가지 방법을 알려 드립니다](https://www.btcc.com/ko-KR/academy/crypto-basics/btcc-deposit-guide)[! – BTCC](https://www.btcc.com/ko-KR/academy/crypto-basics/btcc-deposit-guide)

[USDT](https://www.btcc.com/ko-KR/academy/crypto-basics/introducing-how-to-buy-usdt) [구매방법 알아보기](https://www.btcc.com/ko-KR/academy/crypto-basics/introducing-how-to-buy-usdt)[, BTCC](https://www.btcc.com/ko-KR/academy/crypto-basics/introducing-how-to-buy-usdt)[에서 코인교환 및 계좌이제로](https://www.btcc.com/ko-KR/academy/crypto-basics/introducing-how-to-buy-usdt) [USDT](https://www.btcc.com/ko-KR/academy/crypto-basics/introducing-how-to-buy-usdt) [구매](https://www.btcc.com/ko-KR/academy/crypto-basics/introducing-how-to-buy-usdt) [– BTCC](https://www.btcc.com/ko-KR/academy/crypto-basics/introducing-how-to-buy-usdt)

[바이비트 출금: 바이비트에서](https://www.btcc.com/ko-KR/academy/crypto-basics/bybit-withdrawal-ripple-xrp-withdrawal-from-bybit-to-btcc-exchange) [BTCC](https://www.btcc.com/ko-KR/academy/crypto-basics/bybit-withdrawal-ripple-xrp-withdrawal-from-bybit-to-btcc-exchange) [거래소로 리플](https://www.btcc.com/ko-KR/academy/crypto-basics/bybit-withdrawal-ripple-xrp-withdrawal-from-bybit-to-btcc-exchange)[\(XRP\)](https://www.btcc.com/ko-KR/academy/crypto-basics/bybit-withdrawal-ripple-xrp-withdrawal-from-bybit-to-btcc-exchange)[출금](https://www.btcc.com/ko-KR/academy/crypto-basics/bybit-withdrawal-ripple-xrp-withdrawal-from-bybit-to-btcc-exchange) [– BTCC](https://www.btcc.com/ko-KR/academy/crypto-basics/bybit-withdrawal-ripple-xrp-withdrawal-from-bybit-to-btcc-exchange)

[업비트 출금: 업비트에서](https://www.btcc.com/ko-KR/academy/crypto-basics/heres-a-tip-easier-xrp-ripple-withdrawal-from-upbit-to-btcc-exchange) [BTCC](https://www.btcc.com/ko-KR/academy/crypto-basics/heres-a-tip-easier-xrp-ripple-withdrawal-from-upbit-to-btcc-exchange)[거래소로](https://www.btcc.com/ko-KR/academy/crypto-basics/heres-a-tip-easier-xrp-ripple-withdrawal-from-upbit-to-btcc-exchange) [XRP\(](https://www.btcc.com/ko-KR/academy/crypto-basics/heres-a-tip-easier-xrp-ripple-withdrawal-from-upbit-to-btcc-exchange)[리플\) 출금](https://www.btcc.com/ko-KR/academy/crypto-basics/heres-a-tip-easier-xrp-ripple-withdrawal-from-upbit-to-btcc-exchange) [– BTCC](https://www.btcc.com/ko-KR/academy/crypto-basics/heres-a-tip-easier-xrp-ripple-withdrawal-from-upbit-to-btcc-exchange)

[빗썸 출금: 크게 2가지 빗썸 출금 방법 소개](https://www.btcc.com/ko-KR/academy/crypto-basics/about-bithumb-withdrawal) [– BTCC](https://www.btcc.com/ko-KR/academy/crypto-basics/about-bithumb-withdrawal)

[비트겟에서](https://www.btcc.com/ko-KR/academy/crypto-basics/xrp-ripple-withdrawal-from-bitget-to-btcc-exchange) [BTCC](https://www.btcc.com/ko-KR/academy/crypto-basics/xrp-ripple-withdrawal-from-bitget-to-btcc-exchange)[로 입금하는 방법](https://www.btcc.com/ko-KR/academy/crypto-basics/xrp-ripple-withdrawal-from-bitget-to-btcc-exchange) [– BTCC](https://www.btcc.com/ko-KR/academy/crypto-basics/xrp-ripple-withdrawal-from-bitget-to-btcc-exchange)

## 투자가이드:

[금 시세 전망: 2023년 금 값 3000달러 되나? 금 투자는](https://www.btcc.com/ko-KR/academy/financial-investment/gold-price-forecast-will-gold-be-3000-in-2023-what-about-gold-investment)[? – BTCC](https://www.btcc.com/ko-KR/academy/financial-investment/gold-price-forecast-will-gold-be-3000-in-2023-what-about-gold-investment)

[콜 옵션, 폿 옵션 뜻은? 이들의 매수 매도는? 어떤 리스크가 있을까?](https://www.btcc.com/ko-KR/academy/financial-investment/what-does-call-option-vs-pot-option-mean-what-about-their-buying-and-selling-what-are-the-risks) [메타버스 관련주 리스트 정리, 메타버스](https://www.btcc.com/ko-KR/academy/financial-investment/organizing-the-list-of-metaverse-related-stocks-what-is-the-metaverse-related-stock-etf-related-stock-investment-prospects-and-methods) [ETF](https://www.btcc.com/ko-KR/academy/financial-investment/organizing-the-list-of-metaverse-related-stocks-what-is-the-metaverse-related-stock-etf-related-stock-investment-prospects-and-methods)[는? 관련주 투자 전망 및 방법](https://www.btcc.com/ko-KR/academy/financial-investment/organizing-the-list-of-metaverse-related-stocks-what-is-the-metaverse-related-stock-etf-related-stock-investment-prospects-and-methods) [금 시세 전망: 2023년 금 값 3000달러 되나? 금 투자는?](https://www.btcc.com/ko-KR/academy/financial-investment/gold-price-forecast-will-gold-be-3000-in-2023-what-about-gold-investment)

[테슬라 주가 전망 2023-2030년, 테슬라 주식은 좋은 투자입니까?](https://www.btcc.com/ko-KR/academy/financial-investment/tesla-stock-outlook-2023-2030-is-tesla-stock-a-good-investment)

[코스피\(200\) 야간 선물 이런? 그의 거래시간 및 투자 방법은?](https://www.btcc.com/ko-KR/academy/financial-investment/what-is-kospi-200-night-futures)

[구글 알파벳](https://www.btcc.com/ko-KR/academy/financial-investment/if-you-are-curious-about-google-alphabet-a-c-stock-prices-and-investment-here-is-a-full-introduction-to-google-stock)[A,C](https://www.btcc.com/ko-KR/academy/financial-investment/if-you-are-curious-about-google-alphabet-a-c-stock-prices-and-investment-here-is-a-full-introduction-to-google-stock) [주가 및 투자 궁금이라면,여기 구글 주식 전면 소개](https://www.btcc.com/ko-KR/academy/financial-investment/if-you-are-curious-about-google-alphabet-a-c-stock-prices-and-investment-here-is-a-full-introduction-to-google-stock)

[금](https://www.btcc.com/ko-KR/academy/financial-investment/what-is-a-gold-etf-how-to-buy-gold) [ETF](https://www.btcc.com/ko-KR/academy/financial-investment/what-is-a-gold-etf-how-to-buy-gold)[런 무엇입니까? 국내 및 미국 금](https://www.btcc.com/ko-KR/academy/financial-investment/what-is-a-gold-etf-how-to-buy-gold) [ETF](https://www.btcc.com/ko-KR/academy/financial-investment/what-is-a-gold-etf-how-to-buy-gold) [소개, 금 구매 방법은?](https://www.btcc.com/ko-KR/academy/financial-investment/what-is-a-gold-etf-how-to-buy-gold)

[아마존 주가 전망 및 시세 분석, 아마존 주식](https://www.btcc.com/ko-KR/academy/financial-investment/amazon-stock-outlook) [\(AMZN\)](https://www.btcc.com/ko-KR/academy/financial-investment/amazon-stock-outlook) [투자 방법은?](https://www.btcc.com/ko-KR/academy/financial-investment/amazon-stock-outlook)

[워런 버핏이 20년째 보유한 코카콜라 주가 전망, 시세 및 실적 알아보기](https://www.btcc.com/ko-KR/academy/financial-investment/about-coca-cola-stock-price)

[TSMC](https://www.btcc.com/ko-KR/academy/financial-investment/about-tsmc-stock) [주가 및 주식 정보](https://www.btcc.com/ko-KR/academy/financial-investment/about-tsmc-stock)[, TSMC](https://www.btcc.com/ko-KR/academy/financial-investment/about-tsmc-stock) [주가 미래 전망 및 주식 투자 방법](https://www.btcc.com/ko-KR/academy/financial-investment/about-tsmc-stock)

[애플 주가 현환 및 주식 정보, 애플 주가 전망 살펴보기](https://www.btcc.com/ko-KR/academy/financial-investment/apple-stock-outlook)

[금보다 뜨는 은\(](https://www.btcc.com/ko-KR/academy/financial-investment/silver-price-forecast-and-investment-methods)[銀\),](https://www.btcc.com/ko-KR/academy/financial-investment/silver-price-forecast-and-investment-methods) [은 가격 전망 및 투자 방법은?](https://www.btcc.com/ko-KR/academy/financial-investment/silver-price-forecast-and-investment-methods)